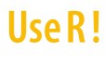

# **R by Example**

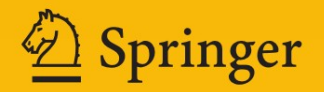

Use R!

*Series Editors:* Robert Gentleman Kurt Hornik Giovanni Parmigiani

For further volumes: <http://www.springer.com/series/6991>

Jim Albert • Maria Rizzo

## R by Example

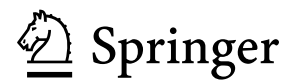

Jim Albert Bowling Green State University Department of Mathematics and Statistics Bowling Green Ohio USA [albert@bgsu.edu](mailto:albert@bgsu.edu)

*Series Editors:* Robert Gentleman Program in Computational Biology Division of Public Health Sciences Fred Hutchinson Cancer Research Center 1100 Fairview Ave. N. M2-B876 Seattle, Washington 98109-1024 USA

Giovanni Parmigiani The Sidney Kimmel Comprehensive Cancer Center at Johns Hopkins University 550 North Broadway Baltimore, MD 21205-2011 **IISA** 

Maria Rizzo Bowling Green State University Department of Mathematics and Statistics Bowling Green Ohio USA [mrizzo@bgsu.edu](mailto:mrizzo@bgsu.edu)

Kurt Hornik Department für Statistik und Mathematik Wirtschaftsuniversität Wien Augasse 2-6 A-1090 Wien Austria

ISBN 978-1-4614-1364-6 e-ISBN 978-1-4614-1365-3 DOI 10.1007/978-1-4614-1365-3 Springer New York Dordrecht Heidelberg London

Library of Congress Control Number: 2011941603

#### © Springer Science+Business Media, LLC 2012

All rights reserved. This work may not be translated or copied in whole or in part without the written permission of the publisher (Springer Science+Business Media, LLC, 233 Spring Street, New York, NY 10013, USA), except for brief excerpts in connection with reviews or scholarly analysis. Use in connection with any form of information storage and retrieval, electronic adaptation, computer software, or by similar or dissimilar methodology now known or hereafter developed is forbidden.

The use in this publication of trade names, trademarks, service marks, and similar terms, even if they are not identified as such, is not to be taken as an expression of opinion as to whether or not they are subject to proprietary rights.

Printed on acid-free paper

Springer is part of Springer Science+Business Media [\(www.springer.com\)](www.springer.com)

### **Preface**

*R by Example* is an example-based introduction to the R [40] statistical computing environment that does not assume any previous familiarity with R or other software packages. R is a statistical computing environment for statistical computation and graphics, and it is a computer language designed for typical and possibly very specialized statistical and graphical applications. The software is available for unix/linux, Windows, and Macintosh platforms under general public license, and the program is available to download from [www.r-project.org](http://www.r-project.org). Thousands of contributed packages are also available as well as utilities for easy installation.

The purpose of this book is to illustrate a range of statistical and probability computations using R for people who are learning, teaching, or using statistics. Specifically, this book is written for users who have covered at least the equivalent of (or are currently studying) undergraduate level calculusbased courses in statistics. These users are learning or applying exploratory and inferential methods for analyzing data and this book is intended to be a useful resource for learning how to implement these procedures in R.

Chapters 1 and 2 provide a general introduction to the R system and provide an overview of the capabilities of R to perform basic numerical and graphical summaries of data. Chapters 3, 4, and 5 describe R functions for working with categorical data, producing statistical graphics, and implementing the exploratory data analysis methods of John Tukey. Chapter 6 presents R procedures for basic inference about proportions and means. Chapters 7 through 10 describe the use of R for popular statistical models, such as regression, analysis of variance (ANOVA), randomized block designs, two-way ANOVA, and randomization tests. The last section of the book describes the use of R in Monte Carlo simulation experiments (Chapter 11), Bayesian modeling (Chapter 12), and Markov Chain Monte Carlo (MCMC) algorithms to simulate from probability distributions (Chapter 13).

One general feature of our presentation is that R functions are presented in the context of interesting applications with real data. Features of the useful R function lm, for example, are best communicated through a good regression example. We have tried to reflect good statistical practice through the examples that we present in all chapters. An undergraduate student should easily be able to relate our R work on, say, regression with the regression material that is taught in his statistics course. In each chapter, we include exercises that give the reader practice in implementing the R functions that are discussed.

The data files used in the examples are available in R or provided on our web site. A few of the data files can be input directly from a web page, and there are also a few that found in the recommended packages (installed with R) or contributed packages (installed by the user when needed). The web page for this book is personal.bgsu.edu/~mrizzo/Rx.

Remarks or tips about R are identified by the symbol **R<sup>x</sup>** to set them apart from the main text. In the examples, R code and output appears in bold monospaced type. Code that would be typed by the user is identified by the leading prompt symbol >. Scripts for some of the functions in the examples are provided in files available from the book web site; these functions are shown without the prompt character.

The R manuals and examples in the help files use the arrow assignment operators  $\leq$  and  $\geq$ . However, in this book we have used the equal sign = operator for assignment, rather than <-, as novice users may find it easier to type the = symbol.

R functions and keywords are collected at the beginning of the Index. Examples are also indexed; see the entry 'Example' in the Index.

Bowling Green, Ohio *Jim Albert*

*Maria Rizzo*

## **Contents**

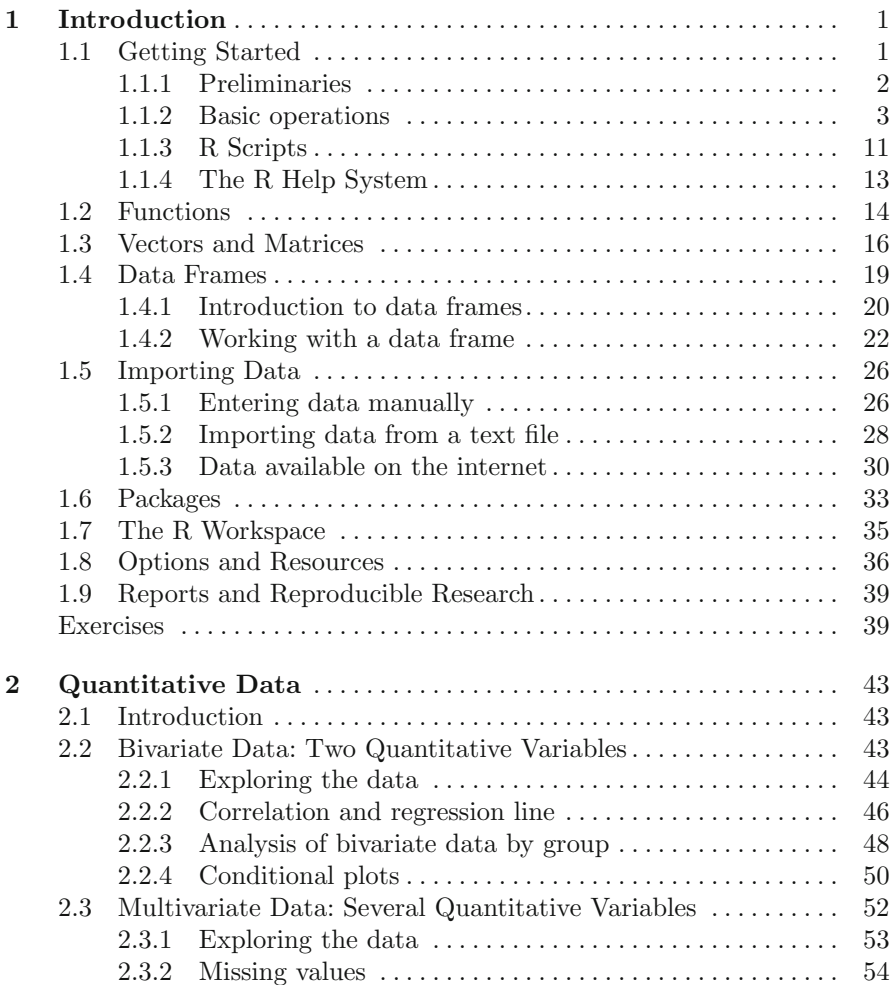

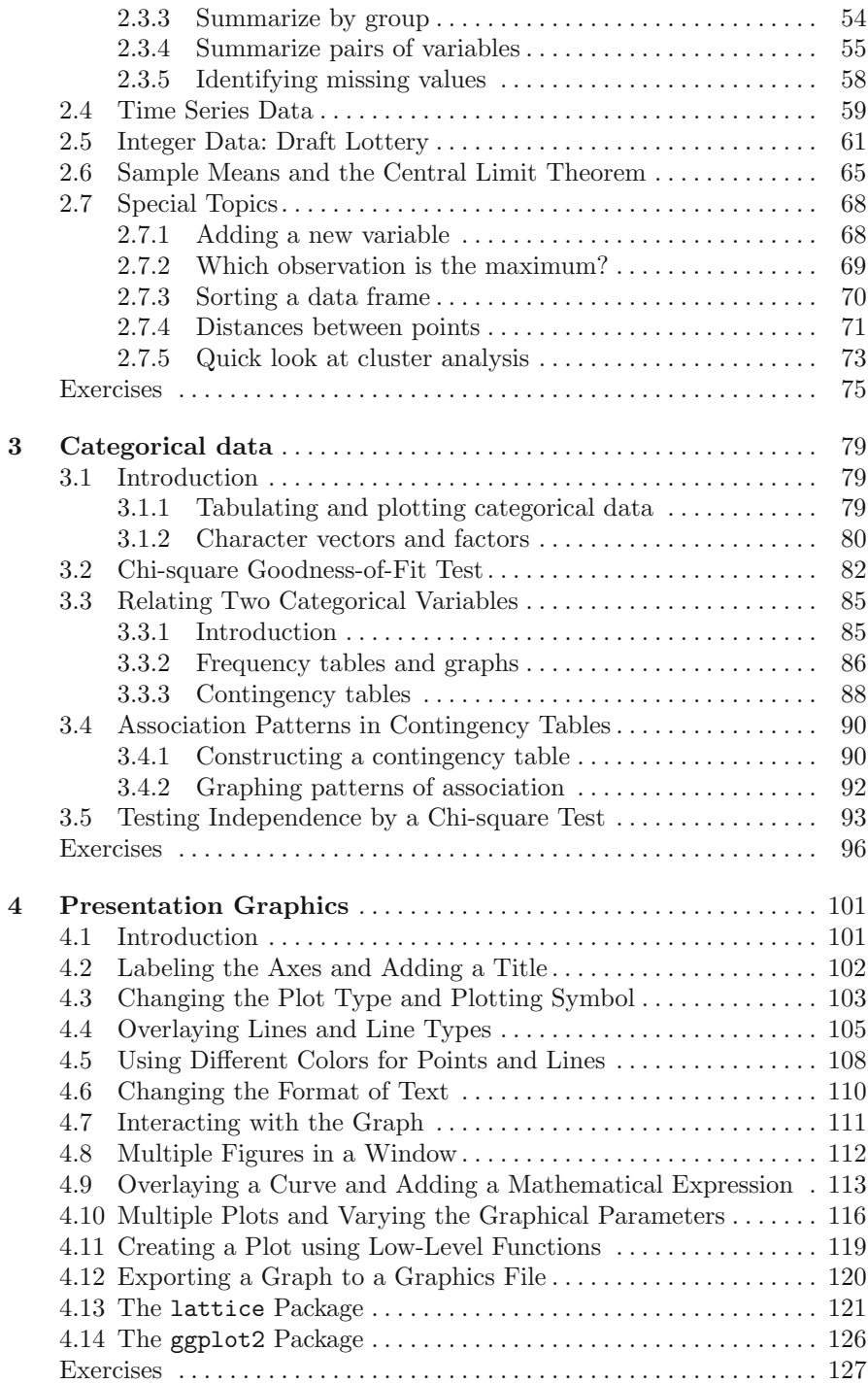

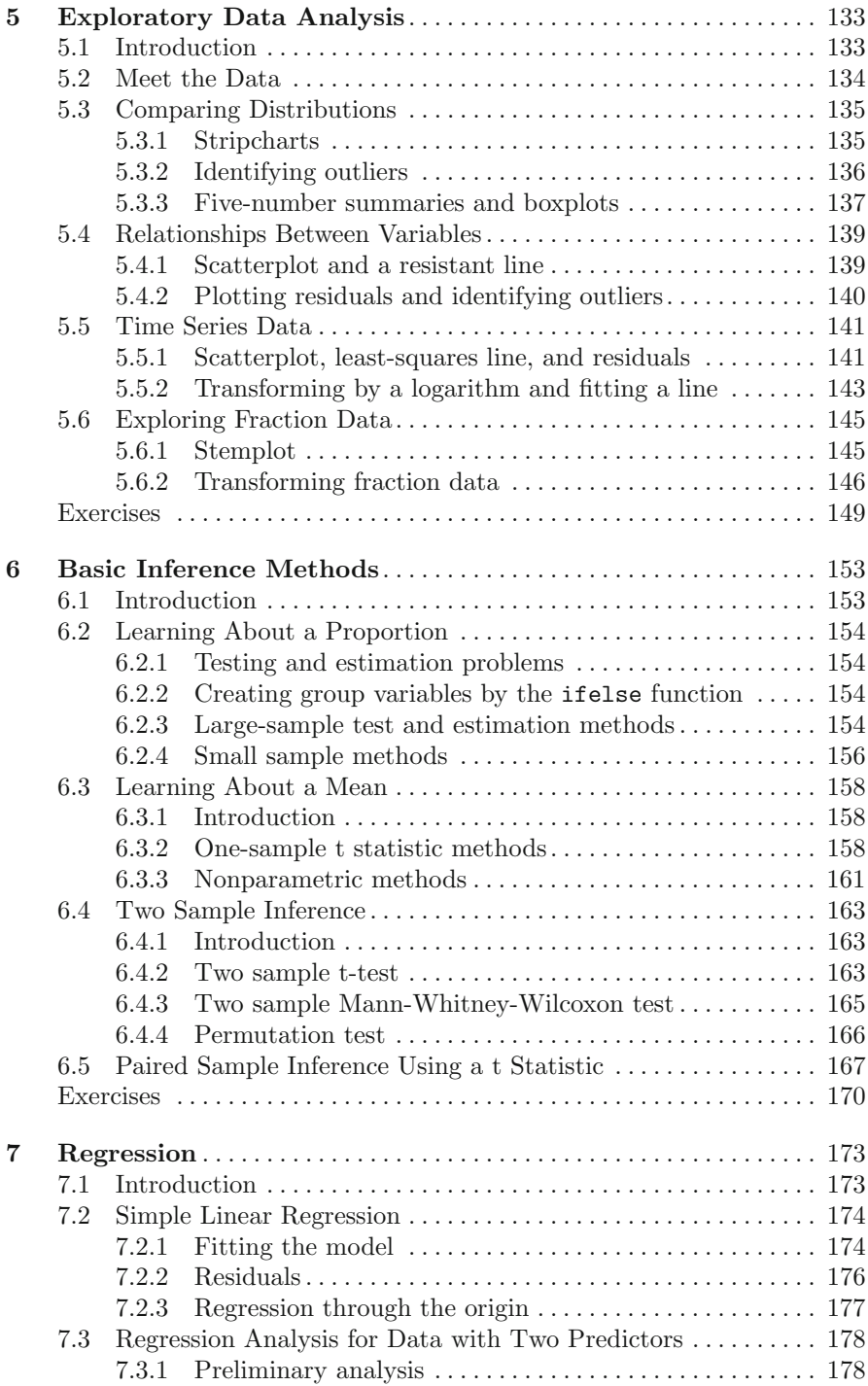

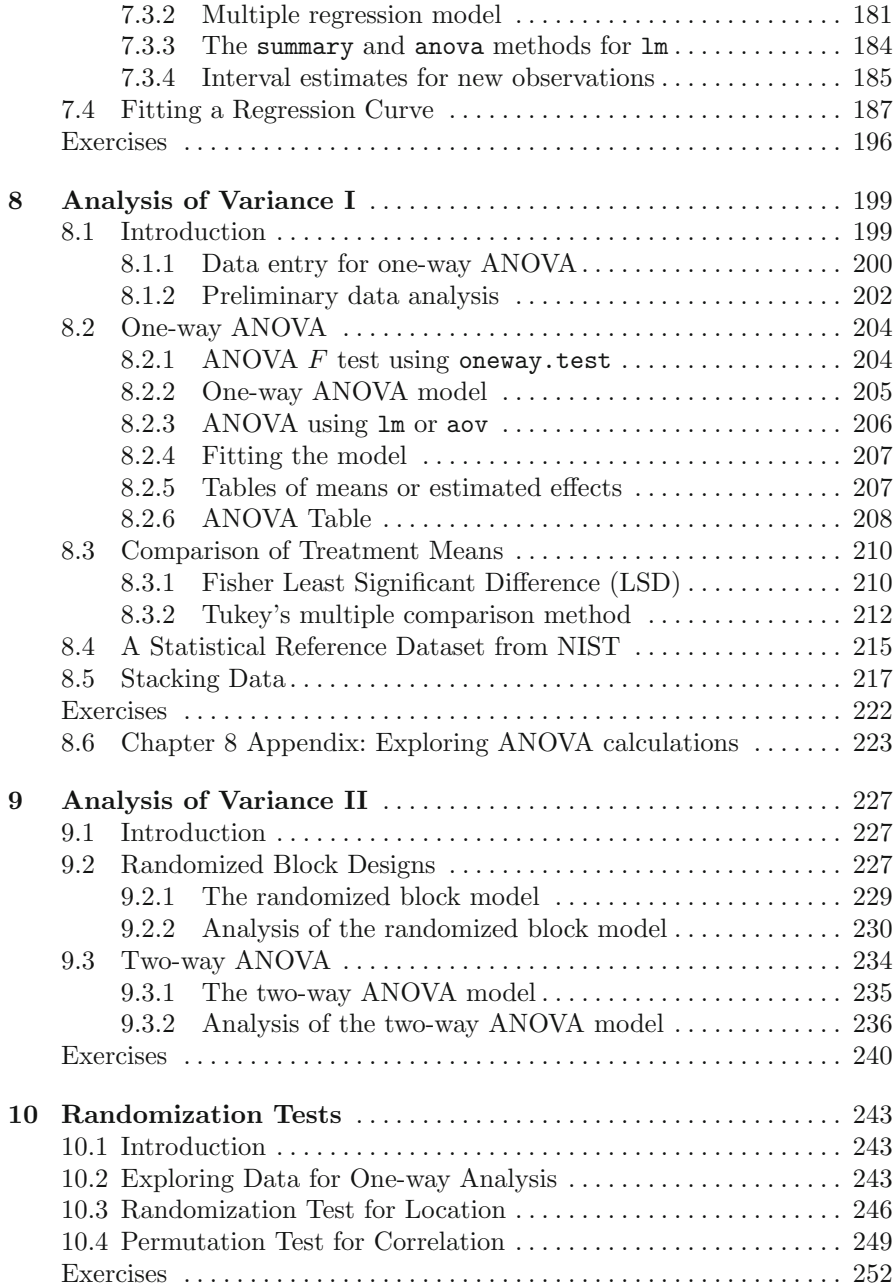

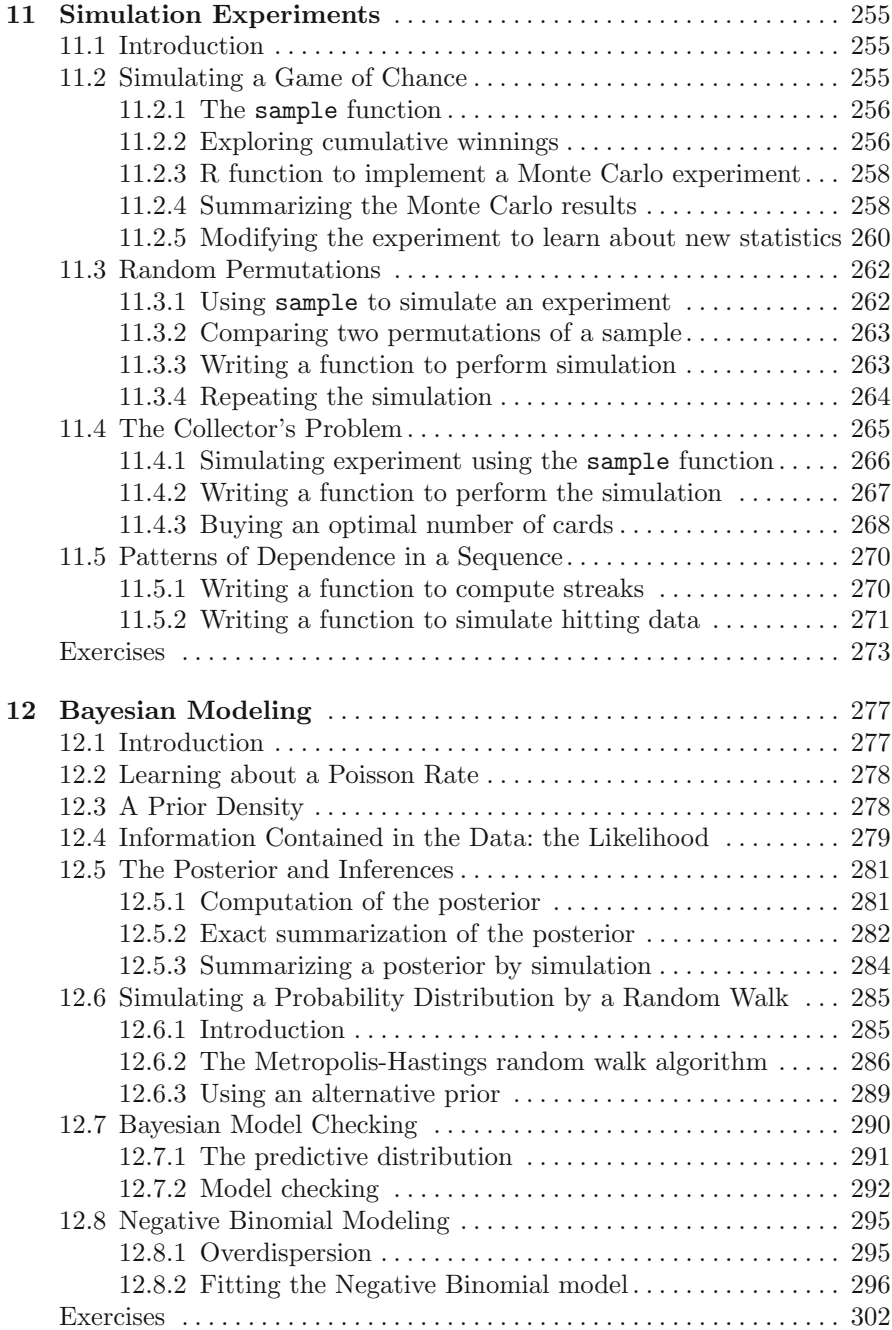

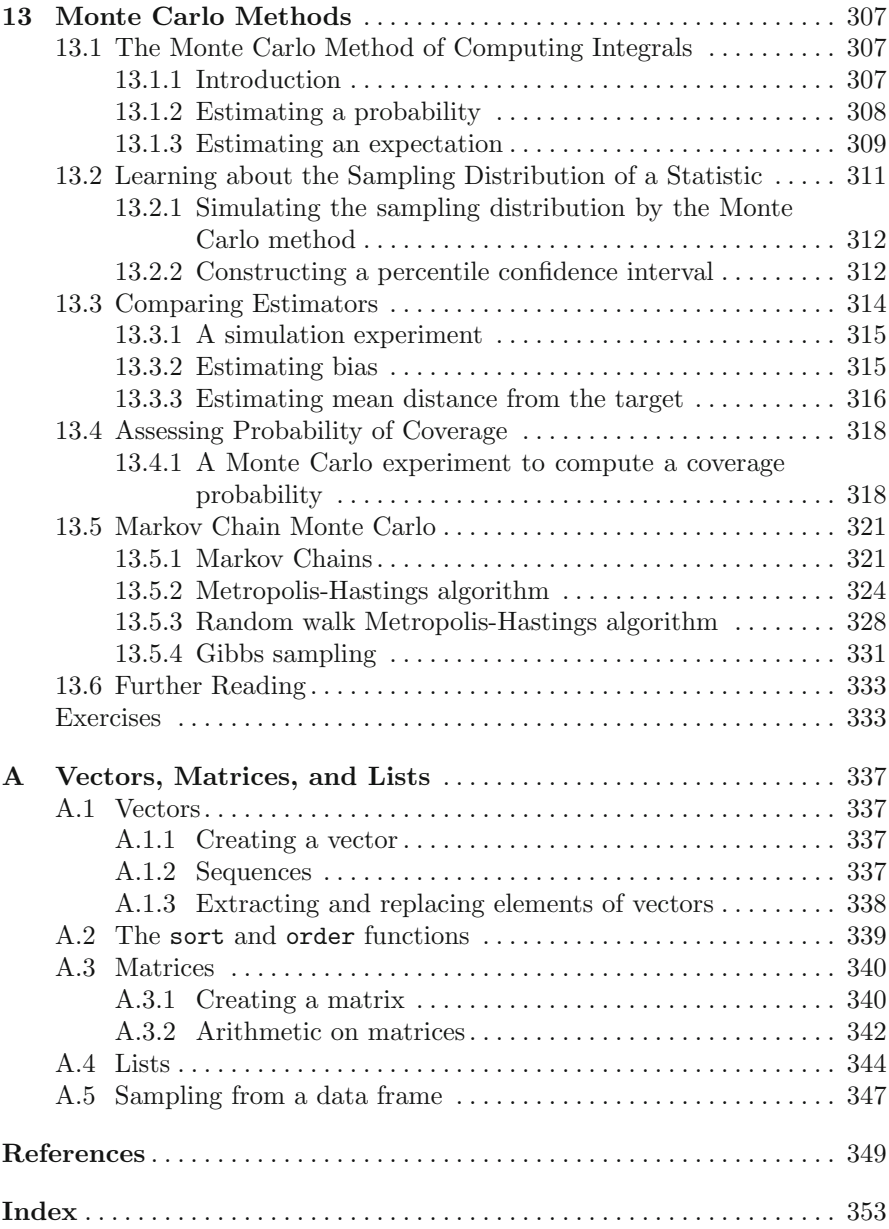

## **Notation and Abbreviations**

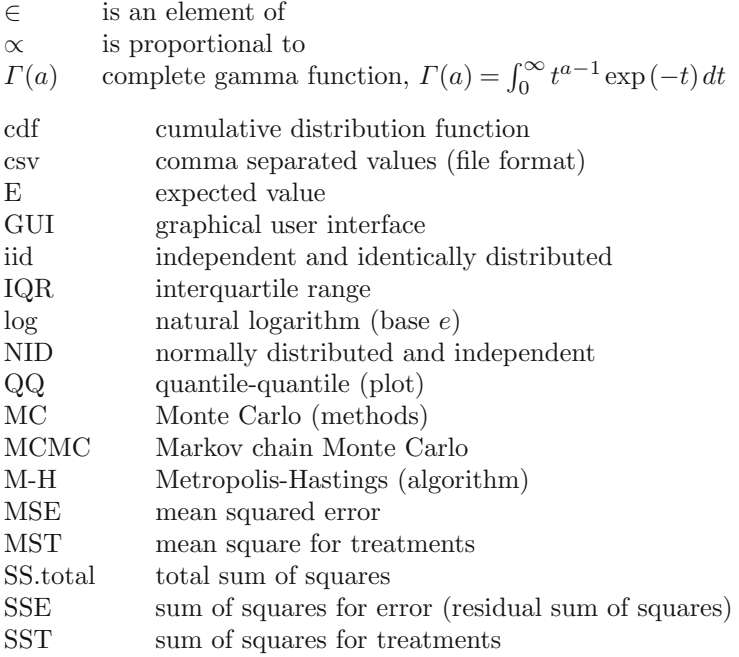

## **Chapter 1 Introduction**

R is a statistical computing environment. It is free (open source) software for statistical computation and graphics [40] and a computer language designed for typical statistical and graphical applications. The R distribution includes the ability to save and run commands stored in script files, and an integrated editor in the R Graphical User Interface (R-GUI). It is available for most platforms including unix/linux, PC, and Macintosh platforms. Thousands of contributed packages are available, and users are provided tools to make packages.

At the core of R is an interpreted computer language. This language provides the logical control of branching and looping, and modular programming using functions. The base R distribution contains functions and data to implement and illustrate most common statistical procedures, including regression and ANOVA, classical parametric and nonparametric tests, cluster analysis, density estimation, and much more. An extensive suite of probability distribution functions and generators are provided, as well as a graphical environment for exploratory data analysis and creating presentation graphics.

On the history and evolution of R, see the R-FAQ [26] and resources on the R home page at <http://www.R-project.org/>.

#### **1.1 Getting Started**

R is an interpreted language; that is, the system processes commands entered by the user, who types the commands at the command prompt, or submits the commands from a file called a script. We assume that our readers use R at a graphics workstation running a windowing system, such as Windows, Macintosh, or X window systems. In a window system, users interact with R through the R console. Except for the simplest operations, most users will prefer to type commands in a script (see Section 1.1.3) to save retyping and

© Springer Science+Business Media, LLC 2012

to separate commands from results. However, let us begin by working directly at the command prompt.

When we use the command line interface, each command or expression to be evaluated is typed at the command prompt, and immediately evaluated when the Enter key is pressed at the end of a syntactically complete statement. It is helpful to remember the following tips.

- Press the up-arrow key to recall commands and edit them.
- Use the Esc (Escape) key to cancel a command.

#### *1.1.1 Preliminaries*

Remarks or tips about R are identified by the symbol **R<sup>x</sup>** to set them apart from the main text.

**R<sup>x</sup> 1.1** *The right-to-left assignment operators are the left arrow* <- *and equal sign* =*. For example, borrowing a line from Example 1.3, either method below*

 $> x = c(109, 65, 22, 3, 1)$ > x <- c(109, 65, 22, 3, 1)

*creates the vector* (109*,*65*,*22*,*3*,*1) *and assigns it to* x*. Borrowing another line from Example 1.3, either method below*

 $> y = \text{rpois}(200, \text{lambda} = .61)$ > y <- rpois(200, lambda=.61)

*assigns the result of the* rpois *function to* y*. Notice that the equal sign inside the parentheses is not an assignment operator; it passes the value of an argument (lambda) to the function* rpois*.*

The R manuals and examples in the help files use the arrow assignment operators  $\leq$  and  $\Rightarrow$ . However, in this book we have used the equal sign = operator for assignment, rather than <-, as novice users may find it easier to type the = symbol.

In the examples, R code and output appears in bold monospaced type as in the remark  $\mathbf{R}_{\mathbf{x}}$  1.1 above. Code that would be typed interactively by the user or submitted from an R script is identified by the leading prompt symbol >. Scripts for some of the functions in the examples are provided in files available from the book web site; these functions are shown in the book without the prompt character.

Data files and scripts used in the examples are available on our web site at personal.bgsu.edu/~mrizzo/Rx. Some data files can be downloaded directly from a connection to a url.

#### *1.1.2 Basic operations*

Some basic operations with vectors are illustrated in the following example. The R commands are entered at the prompt in the R console window. The prompt character is *>* and when a line is continued the prompt changes to +. (The prompt symbols can be changed.)

*Example 1.1 (Temperature data).* Average annual temperatures in New Haven, CT, were recorded in degrees Fahrenheit, as

Year 1968 1969 1970 1971 Mean temperature 51.9 51.8 51.9 53

(This data is part of a larger data set in R called *nhtemp*.) The combine function c creates a vector from its arguments, and the result can be stored in user-defined vectors. We use the combine function to enter our data and store it in an object named temps.

 $>$  temps =  $c(51.9, 51.8, 51.9, 53)$ 

To display the value of temps, one simply types the name.

> temps [1] 51.9 51.8 51.9 53.0

Suppose that we want to convert the Fahrenheit temperatures (F) to Celsius temperatures (C). The formula for the conversion is  $C = \frac{5}{9}(F - 32)$ . It is easy to apply this formula to all of the temperatures in one step, because arithmetic operations in R are *vectorized*; operations are applied element by element. For example, to subtract 32 from every element of temp, we use

 $>$  temps - 32 [1] 19.9 19.8 19.9 21.0

Then (5/9)\*(temps - 32) multiplies each difference by 5*/*9. The temperatures in degrees Celsius are

 $>$  (5/9)  $*$  (temps - 32) [1] 11.05556 11.00000 11.05556 11.66667

In 1968 through 1971, the mean annual temperatures (Fahrenheit) in the state of Connecticut were 48, 48.2, 48, 48.7, according to the National Climatic Center Data web page. We store the state temperatures in CT, and compare the local New Haven temperatures with the state averages. For example, one can compute the annual differences in mean temperatures. Here CT and temps are both vectors of length four and the subtraction operation is applied element by element. The result is the vector of four differences.

```
> CT = c(48, 48.2, 48, 48.7)
> temps - CT
[1] 3.9 3.6 3.9 4.3
```
The four values in the result are differences in mean temperatures for 1968 through 1971. It appears that on average New Haven enjoyed slightly warmer temperatures than the state of Connecticut in this period.

*Example 1.2 (President's heights).* An article in Wikipedia [54] reports data on the heights of Presidents of the United States and the heights of their opponents in the presidential election. It has been observed [53, 48] that the taller presidential candidate typically wins the election. In this example, we explore the data corresponding to the elections in the television era. In Table 1.1 are the heights of the presidents and their opponents in the U.S. presidential elections of 1948 through 2008, extracted from the Wikipedia article.

**Table 1.1** Height of the election winner in the Electoral College and height of the main opponent in the U.S. Presidential elections of 1948 through 2008.

| Year<br>Winner                                                |  |  |                              | Height<br>Opponent |  |                                     | Height |                              |                      |  |
|---------------------------------------------------------------|--|--|------------------------------|--------------------|--|-------------------------------------|--------|------------------------------|----------------------|--|
| 2008 Barack Obama                                             |  |  | $6$ ft 1 in                  |                    |  | 185 cm John McCain                  |        | $5$ ft $9$ in                | $175 \text{ cm}$     |  |
| 2004 George W. Bush                                           |  |  |                              |                    |  | 5 ft 11.5 in 182 cm John Kerry      |        | $6 \text{ ft } 4 \text{ in}$ | $193$ cm             |  |
| 2000 George W. Bush                                           |  |  |                              |                    |  | 5 ft 11.5 in 182 cm Al Gore         |        | $6$ ft $1$ in                | $185 \text{ cm}$     |  |
| 1996 Bill Clinton                                             |  |  | $6 \text{ ft } 2 \text{ in}$ |                    |  | 188 cm Bob Dole                     |        | 6 ft 1.5 in                  | $187 \text{ cm}$     |  |
| 1992 Bill Clinton                                             |  |  | $6 \text{ ft } 2 \text{ in}$ |                    |  | 188 cm George H.W. Bush 6 ft 2 in   |        |                              | $188 \text{ cm}$     |  |
| 1988 George H.W. Bush                                         |  |  | $6 \text{ ft } 2 \text{ in}$ |                    |  | 188 cm Michael Dukakis              |        | $5 \text{ ft} 8 \text{ in}$  | $173 \; \mathrm{cm}$ |  |
| 1984 Ronald Reagan                                            |  |  | $6$ ft 1 in                  |                    |  | 185 cm Walter Mondale               |        | 5 ft 11 in                   | $180 \text{ cm}$     |  |
| 1980 Ronald Reagan                                            |  |  | $6$ ft 1 in                  |                    |  | 185 cm Jimmy Carter                 |        | 5 ft 9.5 in                  | $177 \text{ cm}$     |  |
| 1976 Jimmy Carter                                             |  |  | 5 ft 9.5 in                  |                    |  | 177 cm Gerald Ford                  |        | $6 \text{ ft} 0 \text{ in}$  | $183 \; \mathrm{cm}$ |  |
| 1972 Richard Nixon                                            |  |  |                              |                    |  | 5 ft 11.5 in 182 cm George McGovern |        | $6$ ft $1$ in                | $185 \; \mathrm{cm}$ |  |
| 1968 Richard Nixon                                            |  |  |                              |                    |  | 5 ft 11.5 in 182 cm Hubert Humphrey |        | 5 ft 11 in                   | $180 \text{ cm}$     |  |
| 1964 Lyndon B. Johnson                                        |  |  |                              |                    |  | 6 ft 4 in 193 cm Barry Goldwater    |        | 5 ft 11 in                   | $180 \text{ cm}$     |  |
| 1960 John F. Kennedy                                          |  |  |                              |                    |  | 6 ft 0 in 183 cm Richard Nixon      |        | 5 ft 11.5 in 182 cm          |                      |  |
| 1956 Dwight D. Eisenhower 5 ft 10.5 in 179 cm Adlai Stevenson |  |  |                              |                    |  |                                     |        | 5 ft 10 in                   | $178$ cm             |  |
| 1952 Dwight D. Eisenhower 5 ft 10.5 in 179 cm Adlai Stevenson |  |  |                              |                    |  |                                     |        | 5 ft 10 in                   | $178$ cm             |  |
| 1948 Harry S. Truman 5 ft 9 in 175 cm Thomas Dewey            |  |  |                              |                    |  |                                     |        | $5 \text{ ft} 8 \text{ in}$  | $173$ cm             |  |

Section 1.5 illustrates several methods for importing data from a file. In this example we enter the data interactively as follows. The continuation character + indicates that the R command is continued.

```
> winner = c(185, 182, 182, 188, 188, 188, 185, 185, 177,
    + 182, 182, 193, 183, 179, 179, 175)
> opponent = c(175, 193, 185, 187, 188, 173, 180, 177, 183,
    + 185, 180, 180, 182, 178, 178, 173)
```
(Another method for entering data interactively is to use the scan function. See Example 3.1 on page 79.) Now the newly created objects winner and opponent are each vectors of length 16.

> length(winner) [1] 16

The year of the election is a regular sequence, which we can generate using the sequence function seq. Our first data value corresponds to year 2008, so the sequence can be created by

```
> year = seq(from=2008, to=1948, by=-4)
or equivalently by
```
 $>$  year = seq(2008, 1948, -4)

According to the Washington Post blog [53], Wikipedia misstates "Bill Clinton's height, which was measured during official medical exams at 6 foot-2-1/2, making him just a tad taller than George H.W. Bush."We can correct the height measurement for Bill Clinton by assigning a height of 189 cm to the fourth and fifth entries of the vector winner.

```
> winner[4] = 189
> winner[5] = 189
```
The sequence operator : allows us to perform this operation in one step:

 $>$  winner [4:5] = 189

The revised values of winner are

```
> winner
 [1] 185 182 182 189 189 188 185 185 177 182 182 193 183 179 179 175
```
Are presidents taller than average adult males? According to the National Center for Health Statistics, in 2005 the average height for an adult male in the United States is 5 feet 9.2 inches or 175.768 cm. The sample mean is computed by the mean function.

```
> mean(winner)
[1] 183.4375
```
Interestingly, the opponents also tend to be taller than average.

```
> mean(opponent)
[1] 181.0625
```
Next, we use vectorized operations to compute the differences in the height of the winner and the main opponent, and store the result in difference.

```
> difference = winner - opponent
```
An easy way to display our data is as a data frame:

```
> data.frame(year, winner, opponent, difference)
```
The result is displayed in [Table 1.2](#page-20-0). Data frames are discussed in detail in Section 1.4.

We see that most, but not all, of the differences in height are positive, indicating that the taller candidate won the election. Another approach to determining whether the taller candidate won is to compare the heights with the logical operator >. Like the basic arithmetic operations, this operation is vectorized. The result will be a vector of logical values (TRUE/FALSE) having the same length as the two vectors being compared.

<span id="page-20-0"></span>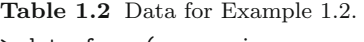

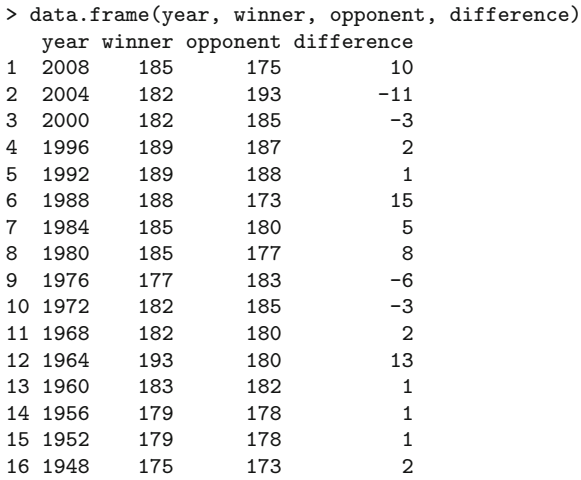

```
> taller.won = winner > opponent
> taller.won
 [1] TRUE FALSE FALSE TRUE TRUE TRUE TRUE TRUE FALSE
[10] FALSE TRUE TRUE TRUE TRUE TRUE TRUE
```
On the second line, the prefix [10] indicates that the output continues with the tenth element of the vector.

The table function summarizes discrete data such as the result in the vector taller.won.

```
> table(taller.won)
taller.won
FALSE TRUE
   4 12
```
We can use the result of table to display percentages if we divide the result by 16 and multiply that result by 100.

```
> table(taller.won) / 16 * 100
taller.won
FALSE TRUE
  25 75
```
Thus, in the last 16 elections, the odds in favor of the taller candidate winning the election are 3 to 1.

Several types of graphs of this data may be interesting to help visualize any pattern. For example, we could display a barplot of differences using the barplot function. For the plot we use the rev function to reverse the order of the differences so that the election year is increasing from left to right. We also provide a descriptive label for both axes.

#### 1.1 Getting Started 7

```
> barplot(rev(difference), xlab="Election years 1948 to 2008",
    ylab="Height difference in cm")
```
The barplot of differences in heights is shown in Figure 1.1.

It would also be interesting to display a scatterplot of the data. A scatterplot of loser's heights vs winner's height for election years 1798 through 2004 appears in the Wikipedia article [54]. A simple version of the scatterplot (not shown here) can be obtained in R by

#### > plot(winner, opponent)

Chapter 4 "Presentation Graphics" illustrates many options for creating a custom graphic such as the scatterplot from the Wikipedia article.

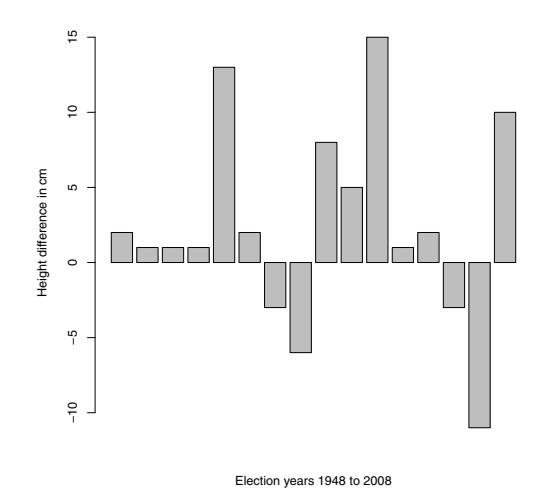

**Fig. 1.1** Barplot of the difference in height of the election winner in the Electoral College over the height of the main opponent in the U.S. Presidential elections. Height differences in centimeters for election years 1948 through 2008 are shown from left to right. The electoral vote determines the outcome of the election. In 12 out of these 16 elections, the taller candidate won the electoral vote. In 2000, the taller candidate (Al Gore) did not win the electoral vote, but received more popular votes.

*Example 1.3 (horsekicks).* This data set appears in several books; see e.g. Larsen and Marx [30, p. 287]. In the late 19th century, Prussian officers collected data on deaths of soldiers in 10 calvary corps recording fatalities due to horsekicks over a 20 year period. The 200 values are summarized in [Table 1.3](#page-22-0).

To enter this data, we use the *combine* function c.

|   | Number of deaths, $k$ Number of corps-years in<br>which $k$ fatalities occurred |
|---|---------------------------------------------------------------------------------|
|   | 109                                                                             |
|   | 65                                                                              |
| 2 | 22                                                                              |
| 3 | 3                                                                               |
|   |                                                                                 |
|   |                                                                                 |

<span id="page-22-0"></span>**Table 1.3** Fatalities due to horsekick for Prussian calvary in Example 1.3

 $> k = c(0, 1, 2, 3, 4)$  $> x = c(109, 65, 22, 3, 1)$ 

To display a bar plot of the frequencies, we use the barplot function. The function  $barplot(x)$  produces a barplot like Figure 1.2, but without the labels below the bars. The argument names.arg is optional; it assigns labels to display below the bars. Figure 1.2 is obtained by.

> barplot(x, names.arg=k)

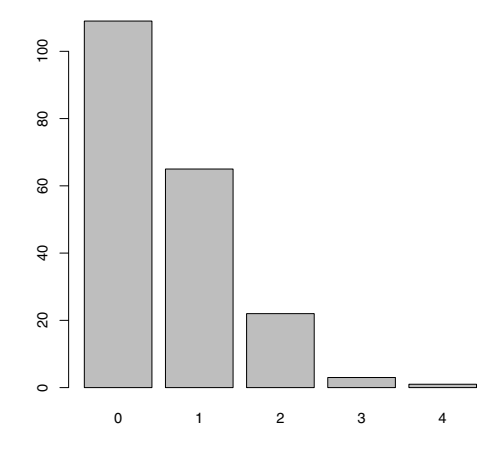

**Fig. 1.2** Frequency distribution for Prussian horsekick data in Example 1.3.

The relative frequency distribution of the observed data in x is easily computed using vectorized arithmetic in R. For example, the sample proportion of 1's is  $65/200 = 0.545$ . The expression  $x/\text{sum}(x)$  divides every element of the vector x by the sum of the vector (200). The result is a vector the same length as x containing the sample proportions of the death counts 0 to 4.

 $> p = x / sum(x)$ > p [1] 0.545 0.325 0.110 0.015 0.005

The center of this distribution can be estimated by its sample mean, which is

$$
\frac{1}{200} \sum_{i=1}^{200} x_i = \frac{109(0) + 65(1) + 22(2) + 3(3) + 1(4)}{200}.
$$
  
= 0.545(0) + 0.325(1) + 0.110(2) + 0.015(3) + 0.005(4).

The last line is simply the sum of  $p*k$ , because R computes this product element by element ("vectorized"). Now we can write the sample mean formula as the sum of the vector p\*k. The value of the sample mean is then assigned to r.

 $> r = \text{sum}(p * k)$ > r [1] 0.61

Similarly, one can compute an estimate of the variance. Apply the computing formula for variance of a sample *y*1*,...,yn*:

$$
s^{2} = \frac{1}{n-1} \sum_{i=1}^{n} (y_{i} - \overline{y})^{2}.
$$

Here the sample mean is the value r computed above and

$$
s^{2} = \frac{1}{n-1} \left\{ 109(0-r)^{2} + 65(1-r)^{2} + 22(2-r)^{2} + 3(3-r)^{2} + 1(4-r)^{2} \right\},\,
$$

so the expression inside the braces can be coded as  $x*(k-r)^2$ . The sample variance v is:

 $> v = sum(x * (k - r)^2) / 199$ > v [1] 0.6109548

Among the counting distributions that might fit this data (binomial, geometric, negative binomial, Poisson, etc.) the Poisson is the one that has equal mean and variance. The sample mean 0.61 and sample variance 0.611 are almost equal, which suggests fitting a Poisson distribution to the data. The Poisson model has probability mass function

$$
f(k) = \frac{\lambda^k e^{-\lambda}}{k!}, \quad k \ge 0,
$$
\n(1.1)

where  $\lambda = \sum_{k=0}^{\infty} k f(k)$  is the mean of the distribution. The sample mean 0.61 is our estimate of the population mean  $\lambda$ . Substituting the sample mean for  $\lambda$  in the density (1.1), the corresponding Poisson probabilities are

```
> f = r^k * exp(- r) / factorial(k)> f
[1] 0.5433509 0.3314440 0.1010904 0.0205551 0.0031346
```
R has probability functions for many distributions, including Poisson. The R density functions begin with "d" and the Poisson density function is dpois. The probabilities above can also be computed as

```
> f = dpois(k, r)
> f
[1] 0.5433509 0.3314440 0.1010904 0.0205551 0.0031346
```
**R<sup>x</sup> 1.2** *R provides functions for the density, cumulative distribution function (CDF), percentiles, and for generating random variates for many commonly applied distributions. For the Poisson distribution these functions are* dpois*,* ppois*,* qpois*, and* rpois*, respectively. For the normal distribution these functions are* dnorm*,* pnorm*,* qnorm*, and* rnorm*.*

How well does the Poisson model fit the horsekick data? In a sample of size 200, the expected counts are  $200f(k)$ . Truncating the fraction using floor we have

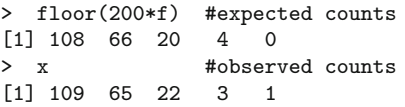

for  $k = 0, 1, 2, 3, 4$ , respectively. The expected and observed counts are in close agreement, so the Poisson model appears to be a good one for this data.

One can alternately compare the Poisson probabilities (stored in vector f) with the sample proportions (stored in vector p). To summarize our comparison of the probabilities in a matrix we can use rbind or cbind. Both functions bind vectors together to form matrices; with rbind the vectors become rows, and with cbind the vectors become columns. Here we use cbind to construct a matrix with columns k, p, and f.

```
> cbind(k, p, f)
    kp f
[1,] 0 0.545 0.5433509
[2,] 1 0.325 0.3314440
[3,] 2 0.110 0.1010904
[4,] 3 0.015 0.0205551
[5,] 4 0.005 0.0031346
```
It appears that the observed proportions  $p$  are close to the Poisson $(0.61)$ probabilities in f.

#### *1.1.3 R Scripts*

Example 1.3 contains several lines of code that would be tedious to retype if one wants to continue the data analysis. If the commands are placed in a file, called an R script, then the commands can be run using source or copypaste. Using the source function causes R to accept input from the named source, such as a file.

Open a new R script for editing. In the R GUI users can open a new script window through the *File* menu. Type the following lines of "horsekicks.R" (below) in the script. It is a good idea to insert a few comments. Comments begin with a  $#$  symbol.

Using the source function, auto-printing of expressions does not happen. We added print statements to the script so that the values of objects will be printed.

```
horsekicks.R
# Prussian horsekick data
k = c(0, 1, 2, 3, 4)x = c(109, 65, 22, 3, 1)p = x / sum(x) #relative frequencies
print(p)
r = sum(k * p) #mean
v = sum(x * (k - r)^2) / 199 #variance
print(r)
print(v)
f = dpois(k, r)
print(cbind(k, p, f))
```
At this point it is convenient to create a working directory for the R scripts and data files that will be used in this book. To display the current working directory, type getwd(). For example, one may create a directory at the root, say /Rx. Then change the working directory through the File menu or by the function setwd, substituting the path to your working directory in the quotation marks below. On our system this has the following effect.

```
> getwd()
[1] "C:/R/R-2.13.0/bin/i386"
> setwd("c:/Rx")
> getwd()
[1] "c:/Rx"
```
Save the script as "horsekicks.R" in your working directory. Now the file can be sourced by the command

source("horsekicks.R")

and all of the commands in the file will be executed.

**R<sup>x</sup> 1.3** *Unlike* Matlab *.m files, an R script can contain any number of functions and commands.* Matlab *users may be familiar with defining a function* *by writing an .m file, where each .m file is limited to exactly one function. Function syntax is covered in Section 1.2.*

**R<sup>x</sup> 1.4** *Here are a few helpful shortcuts for running part of a script.*

- *Select lines and click the button 'Run line or selection' on the toolbar.*
- *Copy the lines, and then paste the lines at the command prompt.*
- *(For Windows users:) To execute one or more lines of the file in the R GUI editor, select the lines and type Ctrl-R.*
- *(For Macintosh users:) One can execute lines of a file by selecting the lines and typing Command-Return.*

*Example 1.4 (Simulated horsekick data).* For comparison with Example 1.3, in this example we use the random Poisson generator rpois to simulate 200 random observations from a Poisson( $\lambda = 0.61$ ) distribution. We then compute the relative frequency distribution for this sample. Because these are randomly generated counts, each time the code below is executed we obtain a different sample and therefore the results of readers will vary slightly from what follows.

```
> y = \text{rpois}(200, \text{lambda} = .61)> kicks = table(y) #table of sample frequencies
> kicks
y
 0123
105 67 26 2
> kicks / 200 #sample proportions
y
   0123
0.525 0.335 0.130 0.010
```
Comparing this data with the theoretical Poisson frequencies:

```
> Theoretical = dpois(0:3, lambda=.61)
> Sample = kicks / 200
> cbind(Theoretical, Sample)
 Theoretical Sample
0 0.54335087 0.525
1 0.33144403 0.335
2 0.10109043 0.130
3 0.02055505 0.010
```
The computation of mean and variance is simpler here than in Example 1.3 because we have the raw, ungrouped data in the vector y.

 $>$  mean $(y)$ [1] 0.625  $> var(y)$ [1] 0.5571608

It is interesting that the observed Prussian horsekicks data seems to fit the Poisson model better than our simulated Poisson( $\lambda = 0.61$ ) sample.

#### *1.1.4 The R Help System*

The R Graphical User Interface has a Help menu to find and display online documentation for R objects, methods, data sets, and functions. Through the Help menu one can find several manuals in PDF form, an html help page, and help search utilities. The help search utility functions are also available at the command line, using the functions help and help.search, and the corresponding shortcuts ? and ??. These functions are described below.

- help("keyword") displays help for "keyword".
- help.search("keyword") searches for all objects containing "keyword".

The quotes are usually optional in help, but would be required for special characters such as in help( $"$ ["). Quotes are required for help. search. When searching for help topics, keep in mind that R is case-sensitive: for example, t and T are different objects.

One or two question marks in front of a search term also search for help topics.

- ?keyword (short for help(keyword)).
- ??keyword (short for help.search("keyword")).

Try entering the following commands to see their effect.

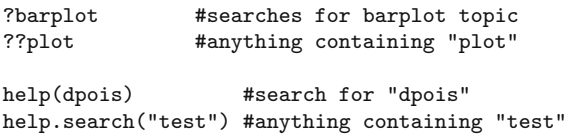

The last command above displays a list including a large number of statistical tests implemented in the R.

One of the features of R online help is that most of the keywords documented include examples appearing at the end of the page. Users can try one or more of the examples by selecting the code and then copy-paste to the console. R also provides a function example that runs all of the examples if any exist for the keyword. To see the examples for the function mean, type example(mean). The examples are then executed and displayed at the console with a special prompt symbol (mean>) that is specific to the keyword.

```
> example(mean)
mean> x <- c(0:10, 50)
mean> xm \leq mean(x)mean> c(xm, mean(x, trim = 0.10))[1] 8.75 5.50
```

```
mean> mean(USArrests, trim = 0.2)
 Murder Assault UrbanPop Rape
   7.42 167.60 66.20 20.16
>
```
For many of the graphics functions, the documentation includes interesting examples. Try example(curve) for an overview of what the curve function can do. The system will prompt the user for input as it displays each graph.

A glossary of R functions is available online in "Appendix D: Function and Variable Index" of the manual "Introduction to R" [49], and the "R Reference Manual" [41] has a comprehensive index by function and concept. These manuals are included with the R distribution, and also available online on the R project home page<sup>1</sup> at the line "Manuals" under "Documentation".

#### **1.2 Functions**

The R language allows for modular programming using functions. R users interact with the software primarily through functions. We have seen several examples of functions above. In this section, we discuss how to create userdefined functions.

The syntax of a function is

```
f = function(x, \ldots) {
  }
or
f \leftarrow function(x, \ldots) {
  }
```
where  $f$  is the name of the function,  $x$  is the name of the first argument (there can be several arguments), and ... indicates possible additional arguments. Functions can be defined with no arguments, also. The curly brackets enclose the body of the function. The return value of a function is the value of the last expression evaluated.

*Example 1.5 (function definition).* R has a function var that computes the unbiased estimate of variance, usually denoted by *s*2. Occasionally, one requires the maximum likelihood estimator (MLE) of variance,

$$
\hat{\sigma}^2 = \frac{1}{n} \sum_{i=1}^n (x_i - \overline{x})^2 = \frac{n-1}{n} s^2.
$$

A function to compute  $\hat{\sigma}^2$  can be created as follows.

[www.r-project.org](http://www.r-project.org)

```
var.n = function(x) {
  v = var(x)n = NROW(x)v * (n - 1) / n}
```
The NROW function computes the number of observations in  $x$ . The value  $v *$ (n-1)/n evaluated on the last line is returned. Note: it would also be correct (but unnecessary) to replace the last line of the function var.n with

```
return(v * (n - 1) / n)
```
Before this user-defined function can be used, one must input the code so that the function, in this case var.n, is an object in the R workspace. Normally, one places functions in a script file and uses the source function (or copy and paste to the command line) to submit them. Here is an example that computes  $s^2$  and  $\hat{\sigma}^2$  for the temperature data of Example 1.1.

```
> temps = c(51.9, 51.8, 51.9, 53)
> var(temps)
[1] 0.3233333
> var.n(temps)
[1] 0.2425
```
*Example 1.6 (functions as arguments).* Many of the available R functions require functions as arguments. An example is the integrate function, which implements numerical integration; one must supply the integrand as an argument. Suppose that we need to compute the beta function, which is defined as

$$
B(a,b) = \int_0^1 x^{a-1} (1-x)^{b-1} dx,
$$

for constants  $a > 0$  and  $b > 0$ . First we write a function that returns the integrand evaluated at a given point *x*. The additional arguments *a* and *b* specify the exponents.

 $f = function(x, a=1, b=1)$  $x^*(a-1) * (1-x)^*(b-1)$ 

The curly brackets are not needed here because there is only one line in the function body. Also, we defined default values  $a = 1$  and  $b = 1$ , so that if a or *b* are not specified, the default values will be used. The function can be used to evaluate the integrand along a sequence of *x* values.

```
> x = seq(0, 1, .2) #sequence from 0 to 1 with steps of .2
> f(x, a=2, b=2)[1] 0.00 0.16 0.24 0.24 0.16 0.00
```
This *vectorized* behavior is necessary for the function argument of the integrate function; the function that evaluates the integrand must accept a vector as its first argument and return a vector of the same length.

Now the numerical integration result for  $a = b = 2$  can be obtained by